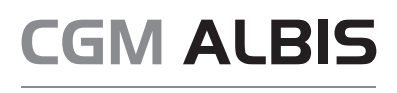

Arztinformationssystem

# **WICHTIGE INFORMATION ZU IHRER TI-PAUSCHALE**

Sehr geehrte CGM ALBIS-Anwenderin, sehr geehrter CGM ALBIS-Anwender,

#### **mit diesem Schreiben erhalten Sie wichtige Hinweise zu Ihrer TI-Pauschale.**

Um sicherzustellen, dass Ihnen die TI-Pauschale in voller Höhe zusteht, müssen die unten aufgeführten TI-Komponenten in Ihrem CGM ALBIS aktiviert sein. Diese TI-Komponenten werden mit Ihrer KV-Abrechnung an Ihre zuständige KV übermittelt. Die Anzeige der aktivierten Module wird im Fehlerprotokoll des KBV-Prüfmoduls angezeigt.

Welche TI-Komponenten bei Ihnen aktiv sind, wird per Abrechnungsdatei an die KV übermittelt. Diese Information ist für Sie besonders relevant, um sicherzustellen, dass alle wesentlichen Informationen für die KVDT-Kassenabrechnung korrekt übertragen werden.

#### **Um in CGM ALBIS Ihre TI-Komponenten zu überprüfen, gehen Sie bitte wie folgt vor:**

- **Bereiten Sie Ihre Kassenabrechnung vor**
- **Starten Sie das KBV-Prüfprogramm**
- **Öffnen Sie das "Fehlerprotokoll Prüfmodul"**

Am unteren Ende des Fehlerprotokolls befindet sich der "Container-Abschluss". Hier werden Ihre aktiven und inaktiven TI-Module aufgelistet.

#### *Beispiel Container-Abschluss: KVDT-F0224a*

*Für die Betriebsstätte [XXX] werden in der Abrechnung die Produktversion des Konnektors 5.1.0 und die Kennzeichnungen, dass in der Betriebsstätte ein ePA-Stufe-2-fähiges, E-Rezept-fähiges, NFDM-fähiges und eMP-fähiges Softwaremodul vorhanden ist, übertragen. Das Ablaufdatum des Konnektor-Zertifikats ist der 29.07.2025. (I/5325)*

In diesem Fall sind alle geforderten TI-Module aktiv. Das TI-Modul eArztbrief wird aktuell noch nicht von der KBV in der Abrechnungsdatei gefordert.

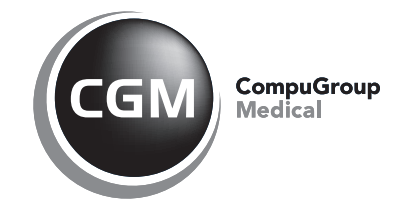

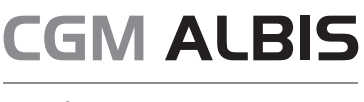

Arztinformationssystem

#### **Wichtig! Bitte handeln Sie in den folgenden Fällen nach unserer Empfehlung:**

1. Ihnen wird "Konnektor 4.x.x" statt "Konnektor 5.1.0" angezeigt?

Bitte wenden Sie sich an Ihren CGM ALBIS Vertriebs- uns Servicepartner.

## 2. Ihnen wird "ePA Stufe 1" statt "ePA Stufe 2" angezeigt?

In diesem Fall gehen Sie an einen TI-Arbeitsplatz (grünes oder gelbes Symbol unten rechts) und schließen alle Patientinnen bzw. Patienten und Listen. Öffnen Sie den Menüpunkt Optionen | Wartung | ePA-Version upgraden und führen Sie den Vorgang aus.

# 3. Ihnen wird "nicht ePA-fähig" statt "ePA-Stufe-2-fähig" angezeigt?

In diesem Fall öffnen Sie den Menüpunkt Optionen | TI-Optionen | ePA und aktivieren Sie den Schalter ePA verwenden.

# 4. Ihnen wird "nicht E-Rezept-fähig" statt "E-Rezept-fähig" angezeigt?

Aktivieren Sie das E-Rezept im CGM ALBIS-Menü unter Optionen | TI-Optionen | E-Rezept durch Setzen des Schalters E-Rezept aktivieren. Wir empfehlen, den Schalter Rezept an diesem Arbeitsplatz immer als E-Rezept markieren an allen Plätzen zu deaktivieren, bis Sie grundsätzlich E-Rezepte erstellen möchten.

## 5. Ihnen wird "nicht NFDM-fähig" statt "NFDM-fähig" angezeigt?

In diesem Fall fehlt Ihnen das kostenpflichtige Softwaremodul für das Notfalldatenmanagement. Dieses können Sie über Ihren CGM ALBIS-Vertriebs- und Servicepartner bestellen.

## 6. **Ihnen wird "nicht eMP-fähiges" statt "eMP-fähiges" angezeigt?**

In diesem Fall fehlt Ihnen das kostenpflichtige Softwaremodul für den elektronischen Medikationsplan. Dieses können Sie über Ihren CGM ALBIS Vertriebs- uns Servicepartner bestellen.

Selbstverständlich steht Ihnen Ihr CGM ALBIS-Vertriebs- und Servicepartner über die kostenfreie Servicenummer +49 (0) 800 5354-515 zur Verfügung.

Mit freundlichen Grüßen

Ihr CGM ALBIS-Team

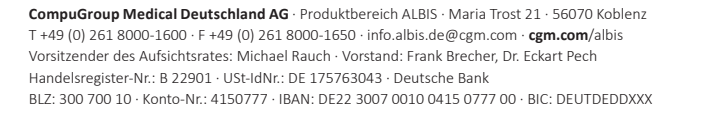

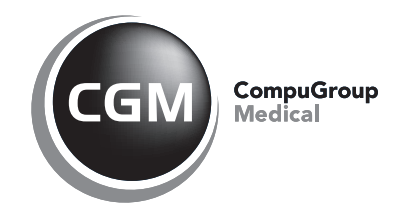